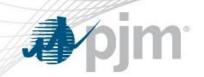

# Daylight Savings – March Submission Guidelines

Market Settlements Subcommittee

www.pjm.com | Public PJM©2022

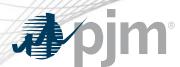

- Daylight Savings Time = DST
- PowerMeter and InSchedule submissions accuracy impacted
- Occurs on the second Sunday of March
- Check file upload code and do a visual check in PowerMeter and InSchedule
- HE3 is skipped over for data entry ensure data entered is aligned as expected
- PowerMeter
  - PowerMeter's UI displays EPT sequentially left to right: 1,2,4,etc,23,24
    - Hour Ending EPT 3 is skipped
  - XML file uploads use GMT which is also sequential: 1,2,4,etc,23,24
- InSchedule
  - The Schedule UI displays EPT sequentially top to bottom: 1,2,3,4,etc,23,24
    - HE3 is greyed out and cannot be entered
  - Text file uploads use EPT, Hour 2-3 will be ignored if entered

www.pjm.com | Public 2 PJM©2022

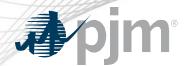

## PowerMeter

 Data for Friday (3/11/2022) thru Sunday (3/13/2022) is due by 4PM EPT on Monday (3/14/2022)

| March 2022 |     |     |     |     |     |     |
|------------|-----|-----|-----|-----|-----|-----|
| Sun        | Mon | Tue | Wed | Thu | Fri | Sat |
| 6          | 7   | 8   | 9   | 10  | 11  | 12  |
| 13         | 14  | 15  | 16  | 17  | 18  | 19  |
| 20         | 21  | 22  | 23  | 24  | 25  | 26  |

## Inschedule

 Data for Friday (3/11/2022) thru Sunday (3/13/2022) is due by 4PM EPT on Tuesday (3/15/2022)

| March 2022 |     |     |     |     |     |     |
|------------|-----|-----|-----|-----|-----|-----|
| Sun        | Mon | Tue | Wed | Thu | Fri | Sat |
| 6          | 7   | 8   | 9   | 10  | 11  | 12  |
| 13         | 14  | 15  | 16  | 17  | 18  | 19  |
| 20         | 21  | 22  | 23  | 24  | 25  | 26  |

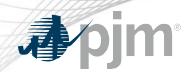

## PowerMeter Submission

www.pjm.com | Public PJM©2022

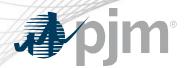

## DST March - PowerMeter's UI

PowerMeter's UI displays EPT sequentially left to right

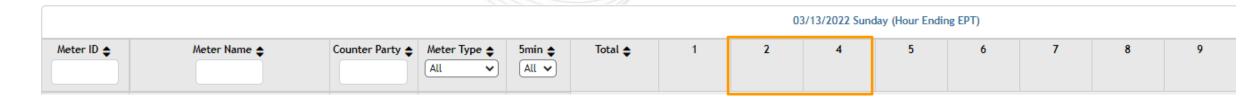

- EPT HE 3 is skipped over and cannot be entered
- Ensure data entered is properly aligned with source system

www.pjm.com | Public 5

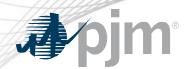

- XML file uploads into PowerMeter use GMT convention
  - https://www.pjm.com/markets-and-operations/etools/power-meter
  - https://www.pjm.com/-/media/etools/power-meter/power-meter-command-line-interfacedocument.ashx

```
<intervalValue>
                                                          <startDate>2013-03-10T00:00:00-05:00</startDate>
 EPT Hour Ending
                                                          <endDate>2013-03-10T01:00:00-05:00</endDate>
                                                          <mw>100</mw>
                                                    </intervalValue>
                                                    <intervalValue>
                                                          <startDate>2013-03-10T01:00:00-05:00</startDate>
EPT Hour Ending 2
                                                          <endDate>2013-03-10T03:00:00-04:00</endDate>
                                                    <mw>100</mw>
                                                    </intervalValue>
                                                    <intervalValue>
                                                          <startDate>2013-03-10T03:00:00-04:00</startDate>
EPT Hour Ending 4
                                                           <endDate>2013-03-10T04:00:00-04:00</endDate>
                                                          <mw>100</mw>
                                                    </intervalValue>
```

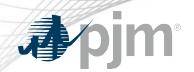

# InSchedule Submission

www.pjm.com | Public 7 PJM©2022

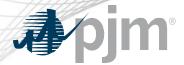

## DST March - InSchedule UI

- InSchedule data is visible by individual contract only
- Displayed EPT sequentially
  - Hour Ending 3 is unable to be entered

| <b>◆</b> 03/13/2022 Sun <b>▶</b> Change Schedule Date: 03/13/2022 Go |                    |                  |              |                         |                    |                  |              |
|----------------------------------------------------------------------|--------------------|------------------|--------------|-------------------------|--------------------|------------------|--------------|
| Time Block<br>(Eastern)                                              | Confirmed<br>(MWh) | Pending<br>(MWh) | New<br>(MWh) | Time Block<br>(Eastern) | Confirmed<br>(MWh) | Pending<br>(MWh) | New<br>(MWh) |
| 0 - 1                                                                |                    |                  | 1            | 12 - 13                 |                    |                  |              |
| 1 - 2                                                                |                    |                  | 2            | 13 - 14                 |                    |                  |              |
| 2 - 3                                                                |                    |                  |              | 14 - 15                 |                    |                  |              |
| 3 - 4                                                                |                    |                  | 4            | 15 - 16                 |                    |                  |              |
| 4 - 5                                                                |                    |                  |              | 16 - 17                 |                    |                  |              |
| 5 - 6                                                                |                    |                  |              | 17 - 18                 |                    |                  |              |

www.pjm.com | Public 8 PJM©2022

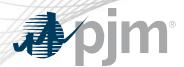

## DST March - Text File

- File Uploads into InSchedule use text style.
- MWh value in hour 2-3 will be ignored if entered.
  - https://www.pjm.com/markets-andoperations/etools/inschedule
  - https://www.pjm.com/-/media/etools/inschedule/inschedule
     -file-upload-format-definition.ashx

| *INTSCH*    | Header               |
|-------------|----------------------|
| #####       | Contract Identifier  |
| MM/DD/YYYY  | Start Date           |
| MM/DD/YYYY  | Stop Date            |
| 0-1 4.361   | HE 1 & MW for HE 1   |
| 1-2 3.765   | HE 2 & MW for HE 2   |
| 2-3 4.258   | HE 3 & MW for HE 3   |
| 3-4 4.159   | HE 4 & MW for HE 4   |
|             |                      |
| 21-22 4.613 | HE 22 & MW for HE 22 |
| 22-23 4.862 | HE 23 & MW for HE 23 |
| 23-24 5.564 | HE 24 & MW for HE 24 |
|             |                      |

www.pjm.com | Public 9 PJM©2022

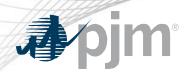

#### Facilitator:

Rebecca Stadelmeyer, Rebecca.Stadelmeyer@pjm.com

### Secretary:

Sean Flamm, sean.flamm@pjm.com

#### SME:

John McComb, John.McComb@pjm.com

Daylight Savings – March: PowerMeter & InSchedule Submission Guidelines

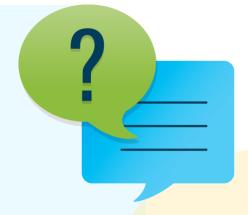

### Member Hotline

(610) 666 - 8980

(866) 400 - 8980

custsvc@pjm.com